Direct access to TCHPoint. It does not require being on The Christ Hospital Network. (VPN or Citrix)

- 1. Link to TCHPoint <a href="https://fa-etxt-saasfaprod1.fa.ocs.oraclecloud.com/">https://fa-etxt-saasfaprod1.fa.ocs.oraclecloud.com/</a>
- 2. Select Company Single Sign On.

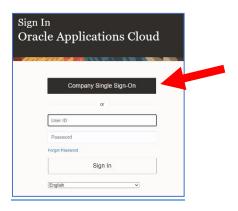

3. Enter your Christ College / Christ Hospital email.

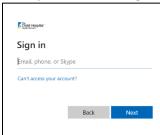

4. Enter your email password.

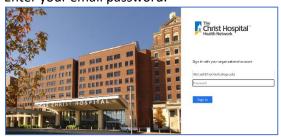

5. Select the Tile needed. The **Learning** tile replaced Health Stream training.

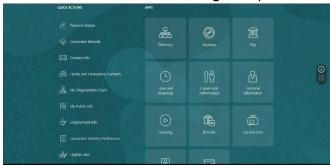